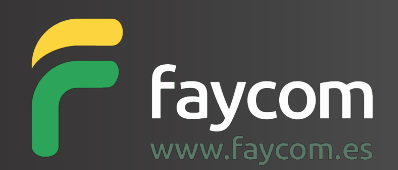

## **Nuevo sistema de Gestión de direcciones de envió**

Faycom ha mejorado el sistema de gestión de direcciones de envío de su web, ahora es posible introducir y guardar nuevas direcciones de envío directamente desde la web.

## ¿Cómo podemos hacerlo?

A la hora de realizar un pedido, nos aparecerá una nueva pantalla de check out:

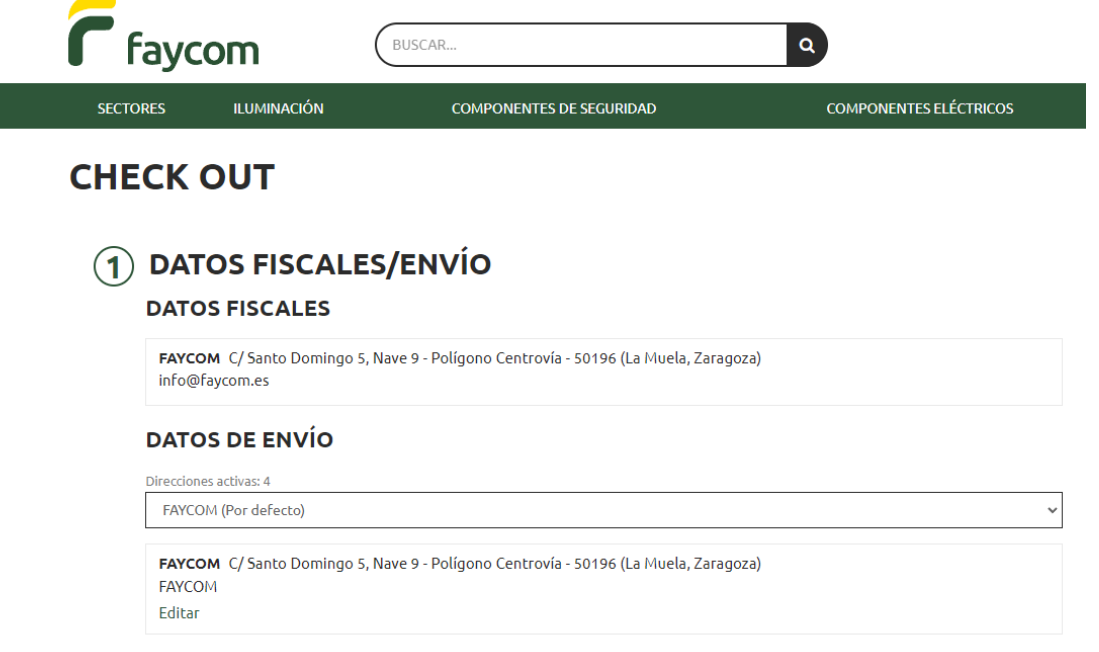

En esta, podremos seleccionar la dirección de envió del pedido:

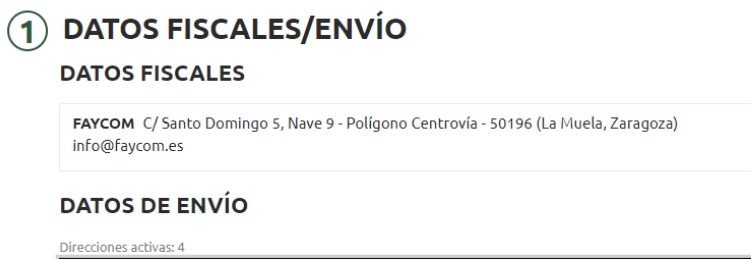

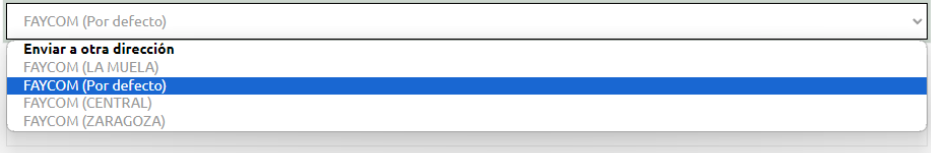

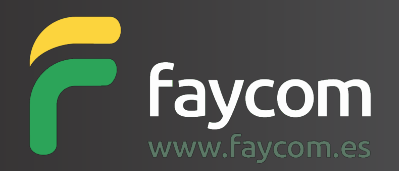

O seleccionar la opción Enviar a otra dirección, para introducir una nueva:

Todas las direcciones creadas por este método serán consideradas como reexpedición

## **DATOS DE ENVÍO** Direcciones activas: 4

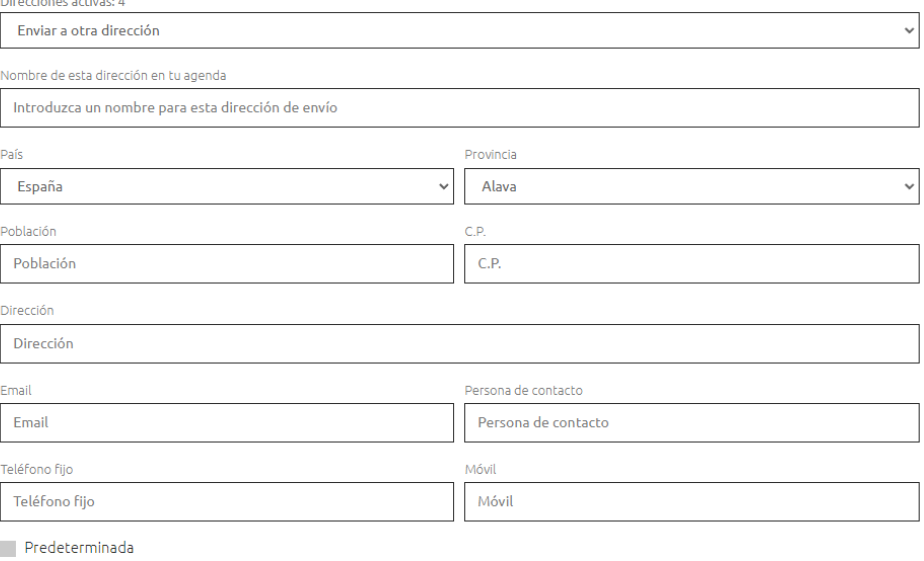

Cancelar Guardar

Recordar que un paso fundamental para poder realizar el pedido, es seleccionar un método de envío:

## 3 MÉTODOS DE ENVÍO

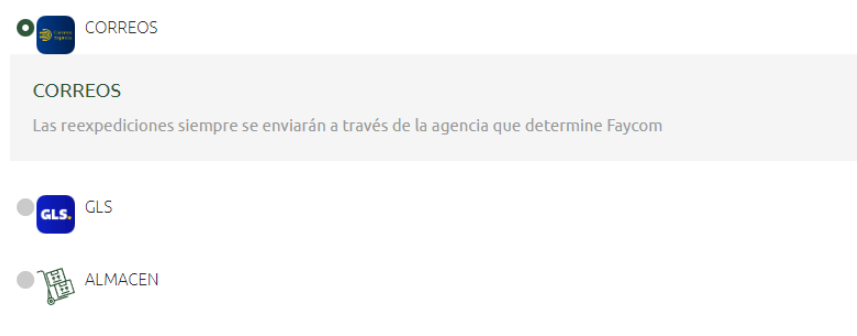

Si no se selecciona ninguno, el pedido dará error y no podrá realizarse.

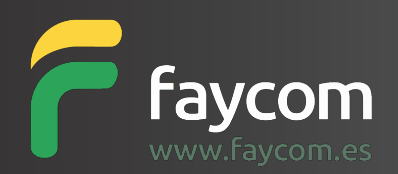

Así mismo, los clientes pueden gestionar las direcciones desde el área Mi cuenta > Direcciones:

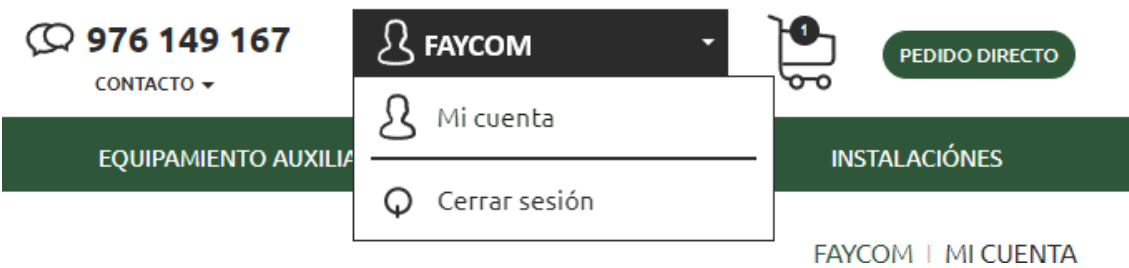

Esta área, nos permite modificar y eliminar las direcciones:

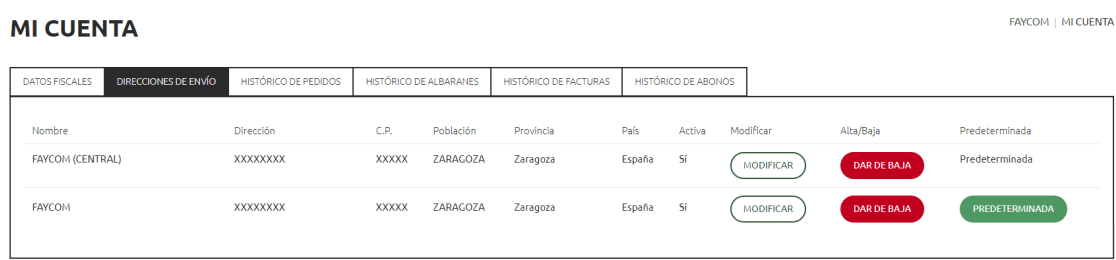

Si tiene cualquier duda sobre esta nueva funcionalidad, no dude en ponerse en contacto con nosotros.